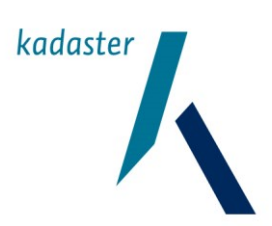

# **Hoofdtitel**

# **Handleiding GDS2 Afgifte SoapUI Server Stub**

**Generieke Download Service**

Datum November 2017 Versie 1.2

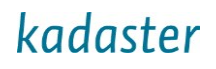

# **Versiehistorie**

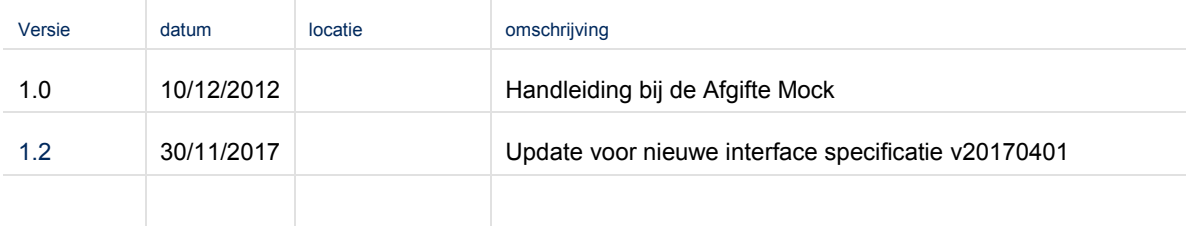

# Inhoudsopgave

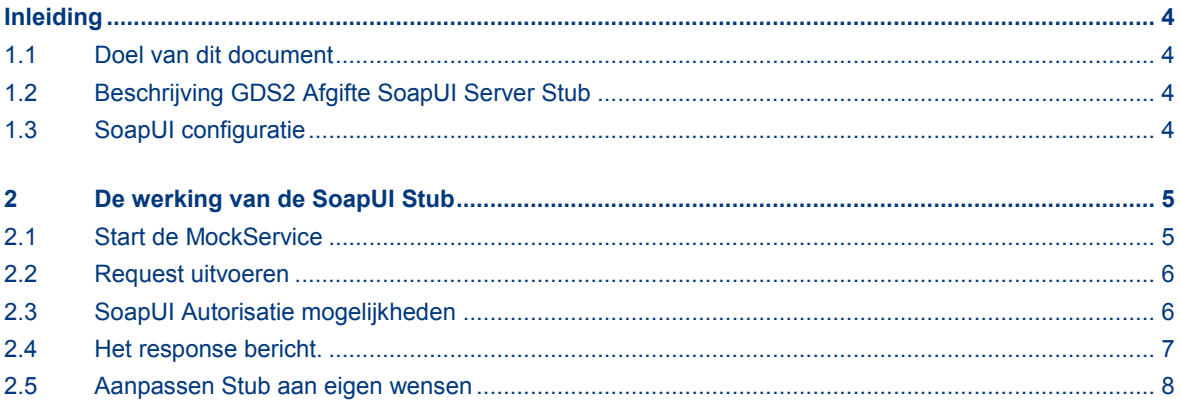

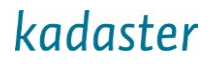

# <span id="page-3-0"></span>**Inleiding**

#### <span id="page-3-1"></span>**1.1 Doel van dit document**

Dit document beschrijft het gebruik van de GDS2 Afgifte SoapUI Server Stub voor de interface specificatie v20170401.

#### <span id="page-3-2"></span>**1.2 Beschrijving GDS2 Afgifte SoapUI Server Stub**

De Stub bevat request en response berichten voor de BestandenlijstOpvragen service, en kan gebruikt worden om:

- request en response berichten te inspecteren en testen,
- als GDS2 client requests te sturen naar een GDS2 omgeving of test-stub,
- als GDS2 test-stub requests te beantwoorden met een response.

De namen van de ingebouwde requests en responses komen overeen, een response hoort daardoor bij een specifiek request. Op dit moment zijn de voorbeeld request berichten verbonden met de bijbehorende response doormiddel van configuratie in SoapUI (een Groovy script op keyvelden die voor die request/response combinatie belangrijk zijn). Indien met eigen data of eigen gegevens de MockService aangeroepen wordt, dan moet ook het Groovy script aangepast worden zodat het gewenste response bericht teruggegeven wordt.

Om vanuit een eigen applicatie de Stub aan te roepen moet onderstaande URL worden gebruikt die in de Stub staat gedefinieerd (defaul[t http://localhost:8088/AfgifteService\)](http://localhost:8088/AanmeldenService). Dit is aan te passen met de MockService Editor.

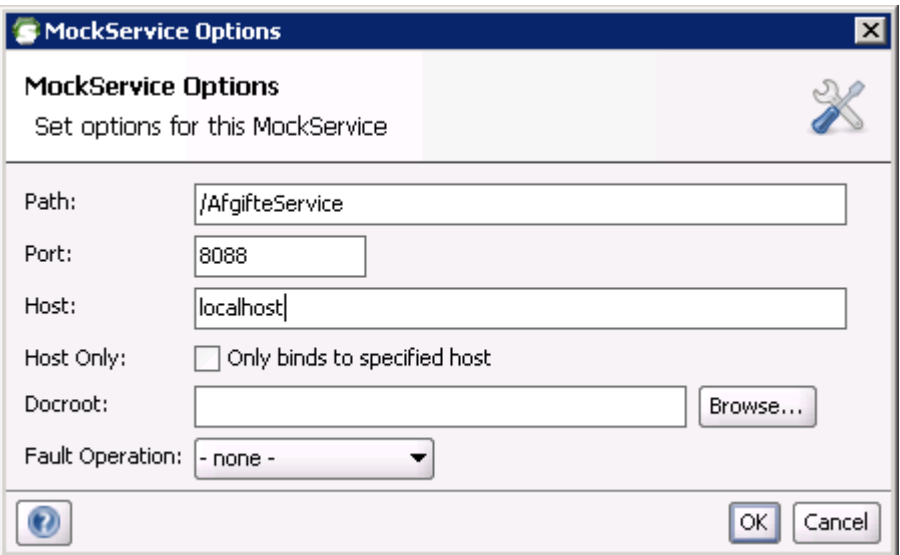

#### <span id="page-3-3"></span>**1.3 SoapUI configuratie**

De correcte werking van SoapUI kan worden belemmerd door configuratie instellingen. Zonodig moeten deze worden aangepast. Bijv.:

**proxy** Configureer SoapUI zodat de proxy instellingen van Internet Explorer worden gebruikt. Voeg daarbij 'localhost' toe aan de excludes zodat de SoapUI requests voor de ingebouwde Stub niet naar de proxy worden geleid.

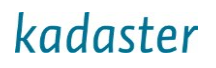

# <span id="page-4-0"></span>**2 De werking van de SoapUI Stub**

#### <span id="page-4-1"></span>**2.1 Start de MockService**

De SoapUI Stub wordt geleverd als een SoapUI project file (XML). Deze moet geladen worden in SoapUI.

De request berichten staan onder "Mock test→ BestandenlijstOpvragen TestCase → Test Steps" en de response berichten onder "**AfgifteService Mock**". Deze MockService simuleert GDS met een beperkt aantal mogelijke response berichten.

Om de MockService te starten klik op "Start minimized" (na rechter muisklik op "**AfgifteService Mock**"). Hierdoor wordt de MockService lokaal, op de getoonde URL, gestart binnen SoapUI, waarna deze requests kan ontvangen (vanuit SoapUI of een externe SOAP client) en deze kan beantwoorden met de geconfigureerde response.

In een SoapUI Groovy script wordt aan de hand van enkele velden in het ontvangen request bepaald welke response vervolgens als antwoord wordt gegeven. Per response bericht staat in het Groovy script beschreven welke velden hiervoor van belang zijn.

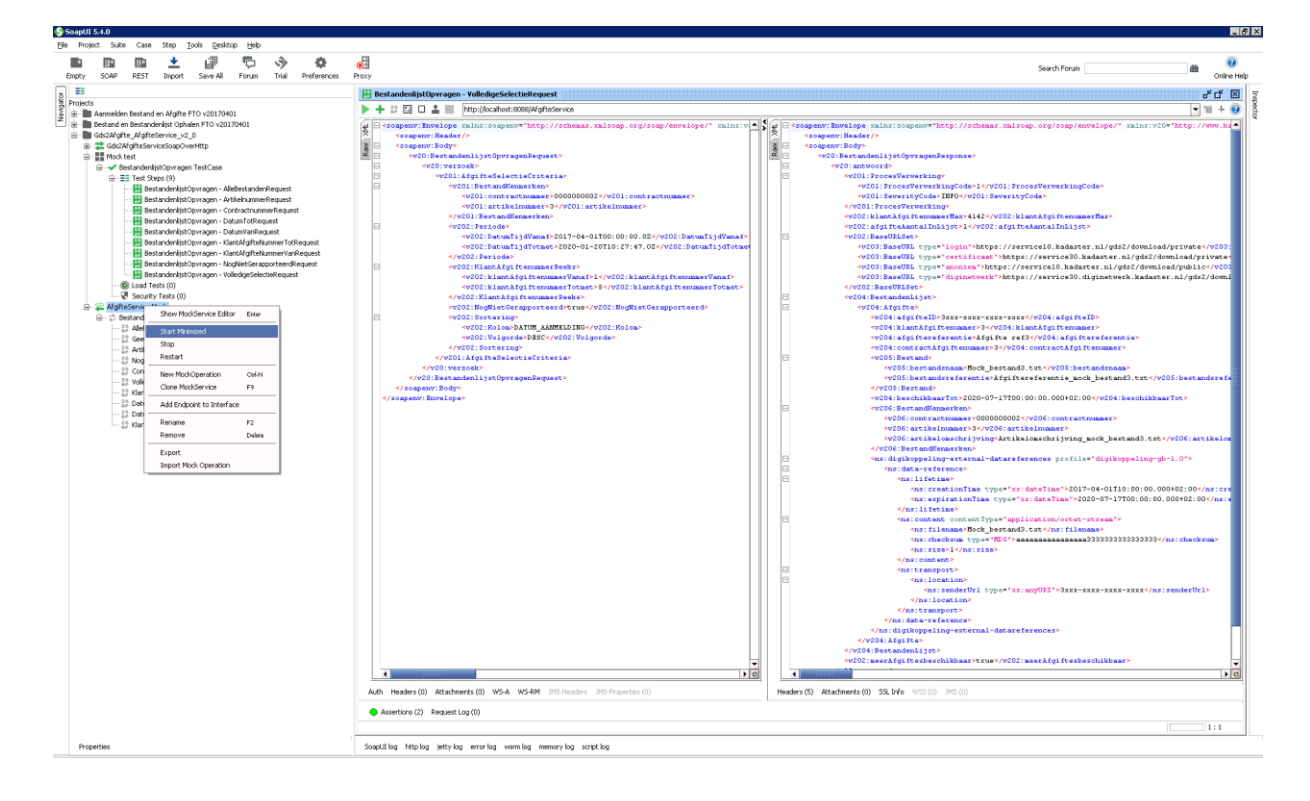

## <span id="page-5-0"></span>**2.2 Request uitvoeren**

Klik op een request bericht en vervolgens op de startknop om deze uit te voeren. Het request wordt uitgevoerd op de URL die boven in het scherm wordt getoond. In dit geval is dit de MockService van de Stub zelf (http://localhost:8080/AfgifteService).

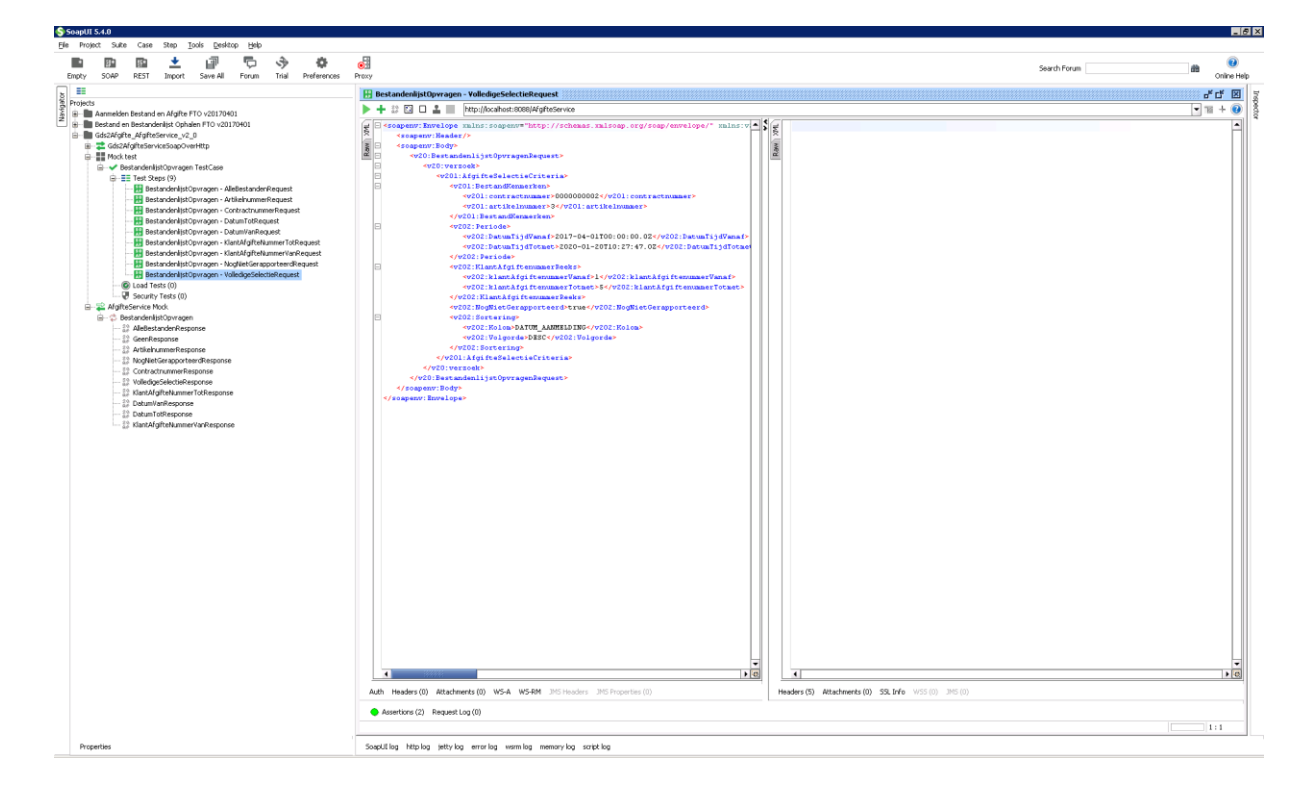

# <span id="page-5-1"></span>**2.3 SoapUI Autorisatie mogelijkheden**

Als met deze SoapUI requests een test wordt uitgevoerd op een echt GDS webservice endpoint, dan kan in het onderste "Auth" deel van bovenstaand scherm een gebruikersnaam en wachtwoord ingegeven worden.

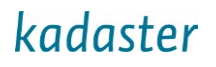

## <span id="page-6-0"></span>**2.4 Het response bericht.**

Het ontvangen response bericht wordt bij het request bericht getoond. Voor de geconfigureerde request-response berichten komen de namen overeen. De MockService bevat de BestandenlijstOpvragen operatie op basis van request en response berichten, net als de echte Afgifte Service.

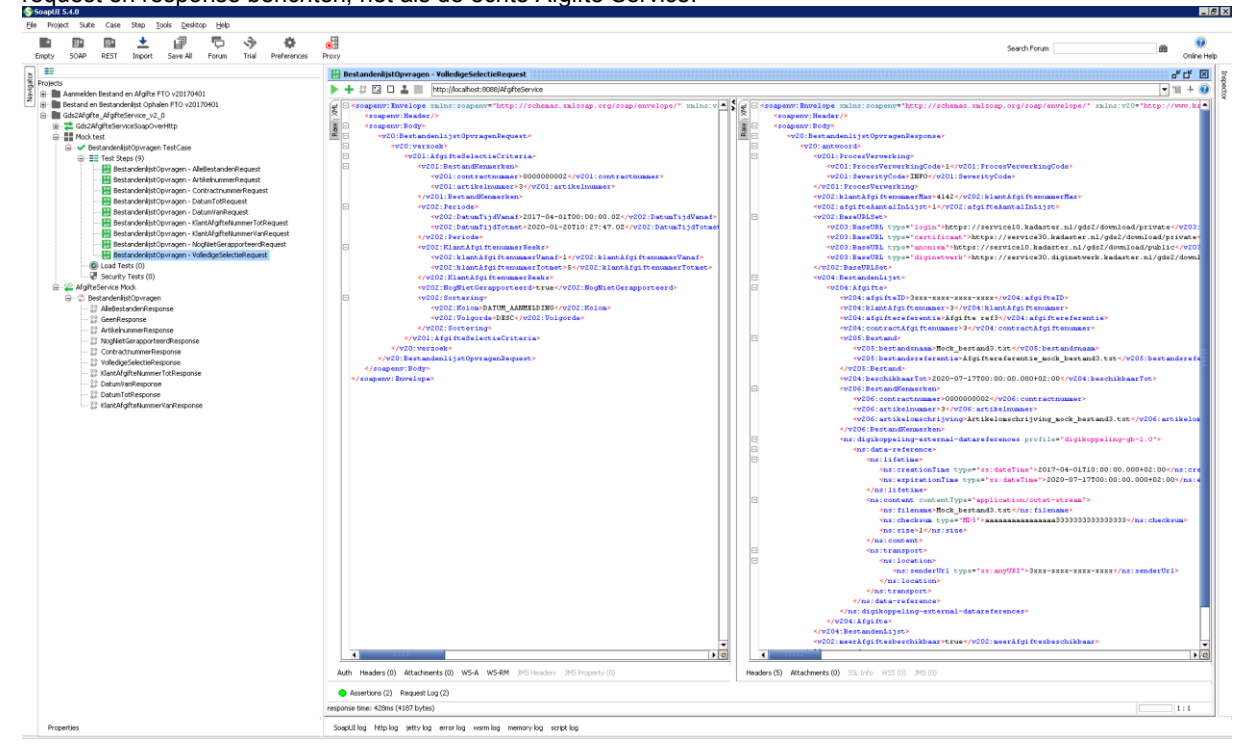

### <span id="page-7-0"></span>**2.5 Aanpassen Stub aan eigen wensen**

Voor elke SoapUI service wordt door een SoapUI Groovy script bepaald welk response bericht als antwoord op een request wordt verstuurd. Dit script kan naar behoefte aangepast worden om andere of meer combinaties te ondersteunen (voor aanvullende test of met data van de eigen applicatie).

De requests en responses kunnen eenvoudig worden geopend en ge-edit door deze te selecteren. Het Groovy script kan worden ge-edit met de **Mock Operation Editor**.

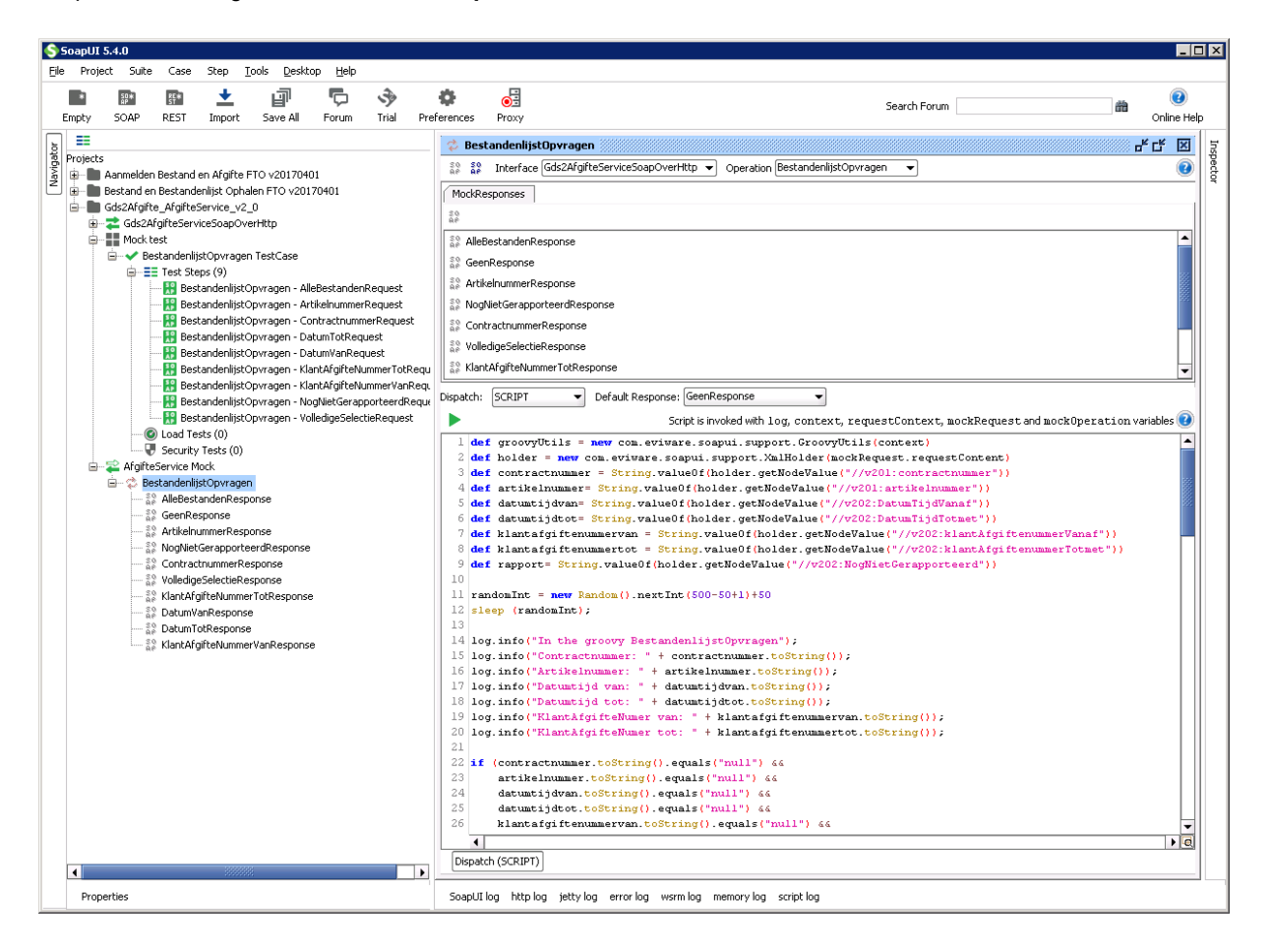

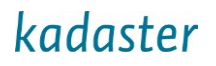

In het script kunnen de "if" statements naar eigen behoefte aangepast worden.

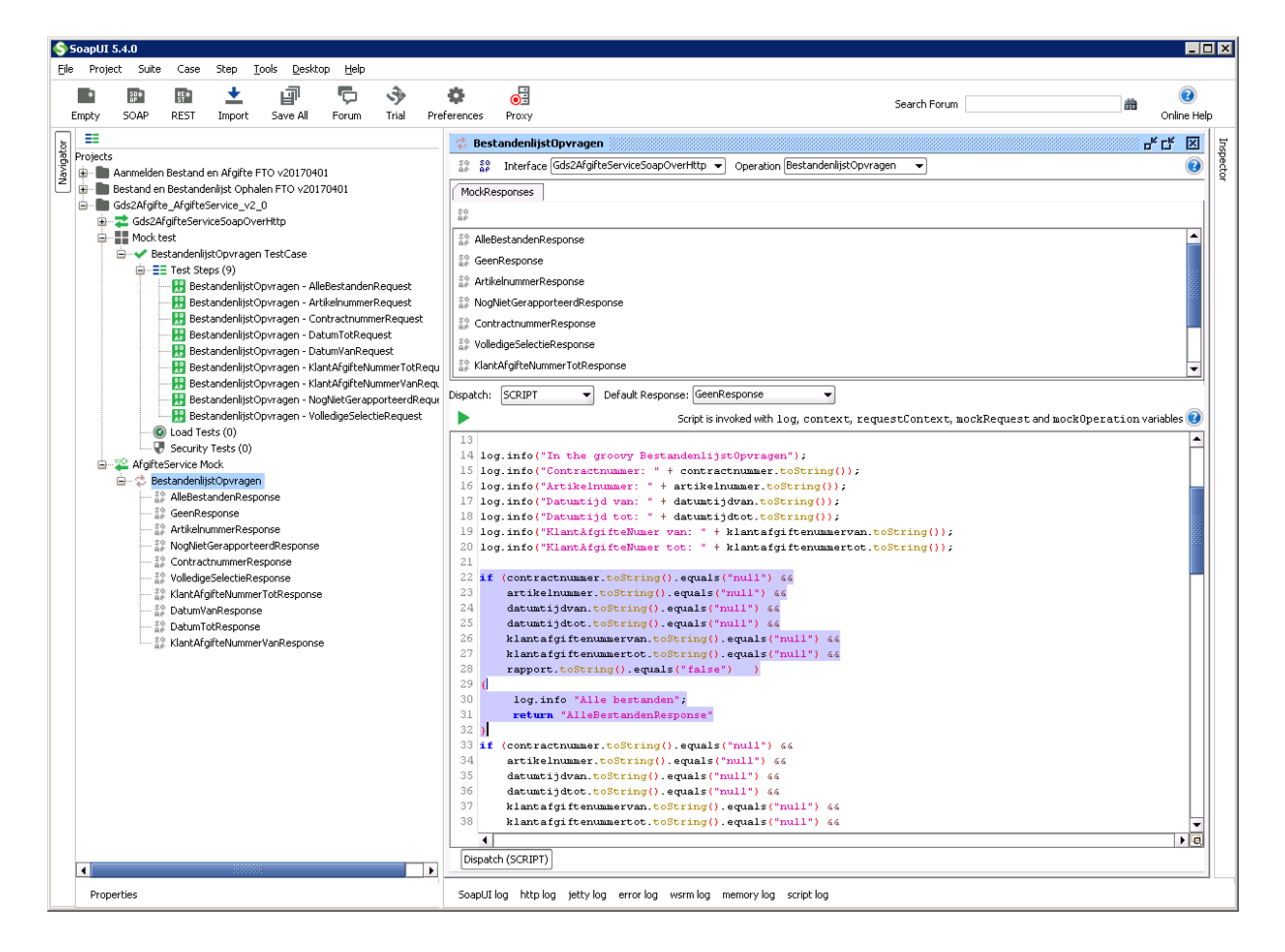